# **Django OSM Field Documentation** *Release 0.1.4*

**Sinnwerkstatt Medienagentur GmbH**

November 10, 2014

#### Contents

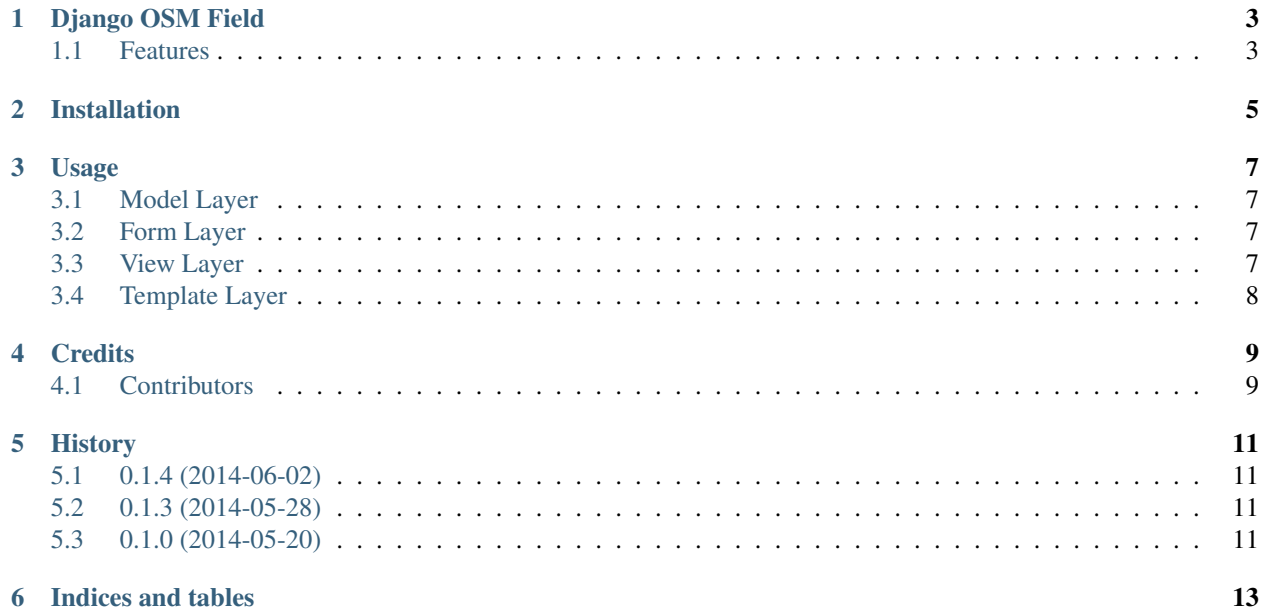

Contents:

## **Django OSM Field**

<span id="page-6-0"></span>Django OpenStreetMap Field

- Free software: BSD license
- Documentation: [http://django-osm-field.rtfd.org.](http://django-osm-field.rtfd.org)

## <span id="page-6-1"></span>**1.1 Features**

• TODO

#### **CHAPTER 2**

## **Installation**

<span id="page-8-0"></span>Install django-osm-field from PyPI:

\$ pip install django-osm-field

Add django-osm-field to your INSTALLED\_APPS:

```
INSTALLED_APPS = (
    # ...
    'osm_field',
    # ...
)
```
#### **Usage**

#### <span id="page-10-1"></span><span id="page-10-0"></span>**3.1 Model Layer**

You only need to add a single model field to your model. django-osm-field will automatically add two additional fields <name>\_lat and <name>\_lon to the model to store the latitude and longitude:

```
from django.core.urlresolvers import reverse
from django.db import models
from osm_field.fields import OSMField
class MyModel(models.Model):
    location = OSMField()
```
Apart from the field location there will also be a field location\_lat and a field location\_lon.

#### <span id="page-10-2"></span>**3.2 Form Layer**

```
from django import forms
from .models import MyModel
class MyModelForm(forms.ModelForm):
    class Meta:
       fields = ['location', 'location_lat', 'location_lon']
       model = MyModel
```
#### <span id="page-10-3"></span>**3.3 View Layer**

**from django.views.generic import** CreateView **from .forms import** MyModelForm **from .models import** MyModel

```
class MyCreateView(CreateView):
   form_class = MyModelForm
   model = MyModel
```
## <span id="page-11-0"></span>**3.4 Template Layer**

```
{% load static from staticfiles %}<!DOCTYPE HTML>
<html><head>
    <title></title>
    <link rel="stylesheet" href="{% static "css/example.css" %}">
    <!-- Either serve jQuery yourself -->
    <link rel="stylesheet" href="{% static "js/vendor/jquery-2.1.0.min.js" %}">
    \langle !-- or from a CDN -->
    <script type="text/javascript" src="//code.jquery.com/jquery-2.1.0.min.js"></script>
  </head>
  <body>
    {f \in \text{form.}} media }<form action="" method="post">
     {% csrf_token %}
      {f} form.as p }}
      <input type="submit" value="Save" />
    </form>
  </body>
\langle/html>
```
## **Credits**

- <span id="page-12-0"></span>• Markus Holtermann [<info@markusholtermann.eu>](mailto:info@markusholtermann.eu)
- Thomas Schmidt [<schmidt@netaction.de>](mailto:schmidt@netaction.de)

## <span id="page-12-1"></span>**4.1 Contributors**

None yet. Why not be the first?

### **History**

### <span id="page-14-1"></span><span id="page-14-0"></span>**5.1 0.1.4 (2014-06-02)**

• Add minified JavaScript and CSS sources

## <span id="page-14-2"></span>**5.2 0.1.3 (2014-05-28)**

• jQuery is not automatically added by the widgets media class anymore

## <span id="page-14-3"></span>**5.3 0.1.0 (2014-05-20)**

• First release on PyPI.

**CHAPTER 6**

**Indices and tables**

- <span id="page-16-0"></span>• *genindex*
- *modindex*
- *search*